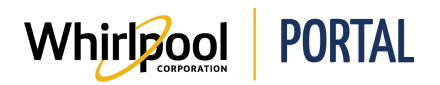

## OBTENIR DES RAPPORTS SUR LE PORTAIL WHIRLPOOL

## Fonction

Utiliser ce guide de référence rapide pour connaître les étapes nécessaires pour obtenir des rapports et effectuer des demandes :

- **Demande de commande** Affiche les commandes passées par votre compte
- **Demande de note de crédit** Affiche les notes de crédit en lien avec votre compte
- **Demande de livraison** Affiche les livraisons en lien avec votre compte
- **Demande de facture** Affiche les factures en lien avec votre compte
- **Rapport d'état de retour** Affiche les réclamations de retour en lien avec votre compte

## Étapes

1. Accéder à la page d'**accueil** du portail de Whirlpool. Cliquer sur **Rapports et ressources**, puis sélectionner la ressource/le rapport désiré. La ressource sélectionnée s'affiche.

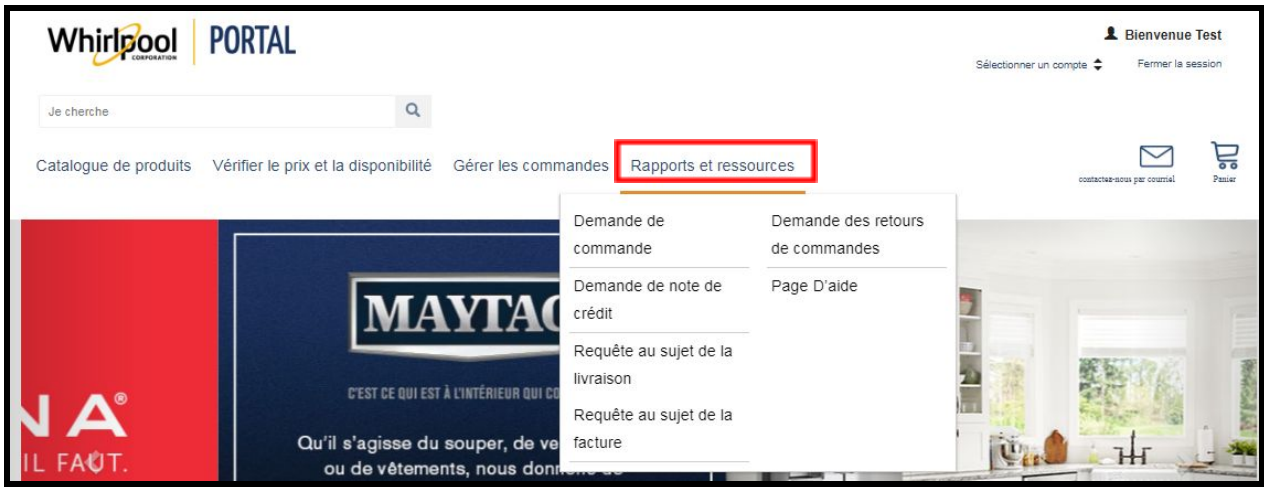

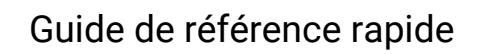

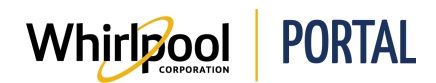

2. Utiliser le tableau suivant pour identifier la ressource/le rapport approprié à obtenir selon le type d'information recherché.

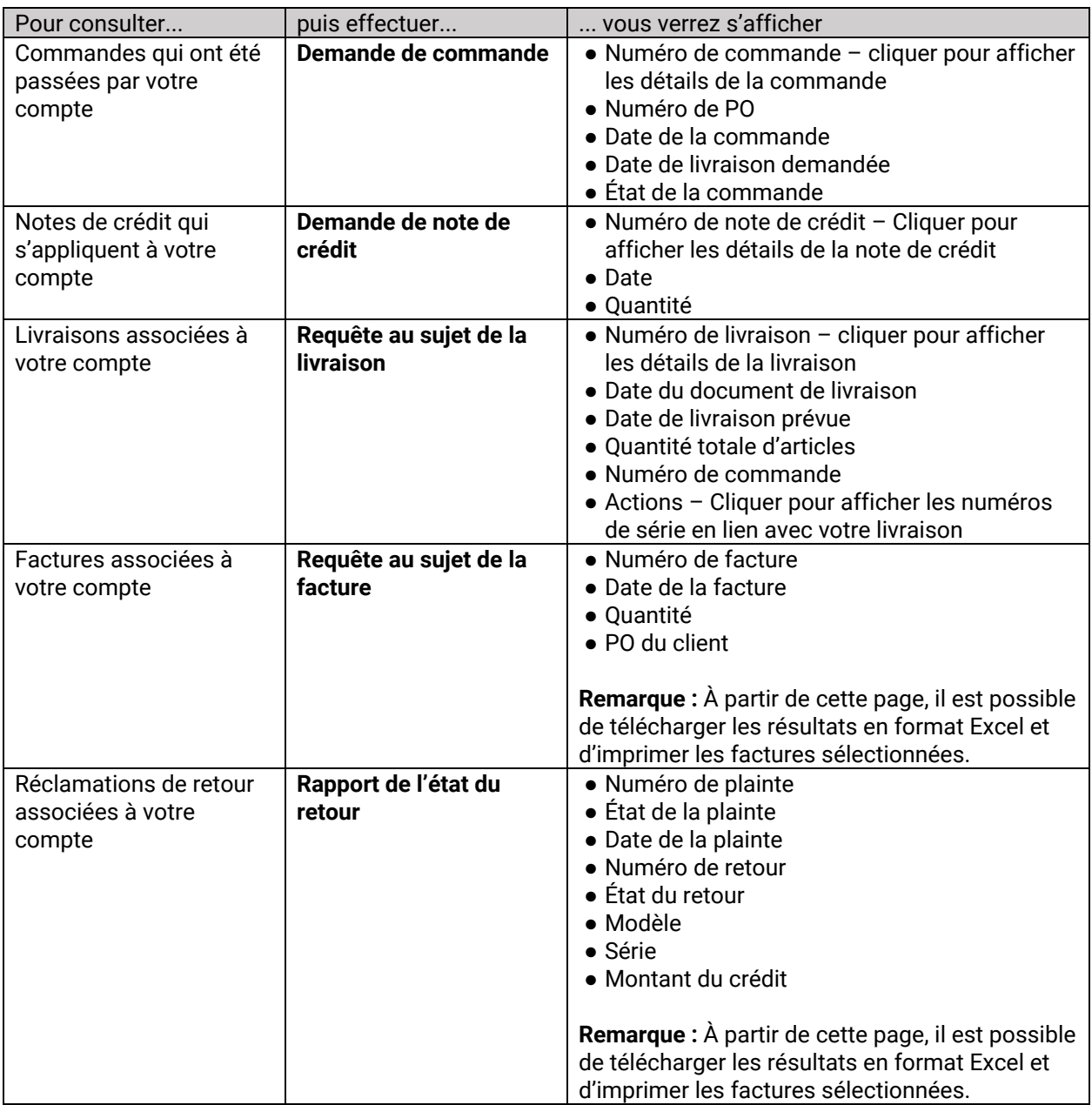

**Remarque :** Consulter le guide de référence rapide des rapports **Livraisons en attente** et **État de commande** pour obtenir de l'information sur ce que contiennent ces rapports.